### **Verpackungsgesetz: Anleitung zur Registrierung und Datenmeldung im Melderegister LUCID der Zentralen Stelle Verpackungsregister**

Neben der **Systembeteiligungspflicht** bei einem dualen System wie Interseroh+ über den Onlineshop Lizenzero hat das deutsche Verpackungsgesetz (VerpackG) zwei weitere Pflichten eingeführt, die beide bei der Kontrollbehörde Zentrale Stelle Verpackungsregister (ZSVR) – genauer in

deren Melderegister LUCID – erfüllt werden müssen: **Die Registrierungs- und die Datenmeldepflicht.** Mit unserer Anleitung können Sie beide Punkte unkompliziert abhaken. Folgen Sie den Punkten dazu einfach Schritt für Schritt:

# **1**

#### **Registrierung bei LUCID:**

- a. Rufen Sie das **Melderegister LUCID der ZSVR** auf: <https://lucid.verpackungsregister.org/>
- b. Klicken Sie unten links unter Hersteller" auf "Registrierung starten".
- c. Erstellen Sie einen Login, indem Sie den Unternehmensnamen und den verantwortlichen Bearbeiter vermerken sowie die Logindaten festlegen.
- d. Bestätigen Sie die Daten **innerhalb von 24 Stunden** über den per E-Mail erhaltenen Verifizierungslink.
- e. Vervollständigen Sie die Registrierung nach dem Klick auf den Verifizierungslink mit Ihren Stammdaten.
- f. Hinterlegen Sie die Verpackungsarten, die Sie in Umlauf bringen. Als systembeteiligungspflichtiges Unternehmen müssen Sie in jedem Fall die erste Box ganz oben

mit einem Haken versehen. Sie bringen auch noch andere Verpackungen in Verkehr? Dann setzen Sie auch hier einen Haken (wichtig: Diese zusätzlichen Verpackungsarten sind **registrierungs- aber nicht lizenzierungspflichtig** - die zugehörigen Mengen müssen Sie also nicht mitlizenzieren).

- g. Vermerken Sie im nächsten Schritt Ihre Marken. Wenn Ihre Verpackungen nicht mit einer Marke gekennzeichnet sind, geben Sie hier einfach Ihren Firmennamen an.
- h. Prüfen Sie Ihre Angaben und schließen Sie die Registrierung ab. Sie erhalten nach der erfolgreichen Registrierung Ihre **individuelle Registrierungsnummer** per E-Mail, alternativ können Sie sie in Ihrem LUCID-Konto (Dashboard) einsehen. Bitte hinterlegen Sie diese auch bei **Lizenzero**:

<https://www.lizenzero.de/account/profile/section/regNrChange>

## **2**

#### **Datenmeldung bei LUCID:**

Nachdem Sie sowohl bei LUCID registriert sind als auch Ihre Mengen bei Lizenzero beteiligt haben, sind Sie zusätzlich verpflichtet, Ihre lizenzierten Verpackungsmengen im LUCID-Konto einzutragen:

- a. Melden Sie sich mit Ihren Login-Daten im **LUCID-Konto** an: <https://lucid.verpackungsregister.org/login>
- b. Klicken Sie unter "Datenmeldung" auf "Bearbeiten", um eine Datenmeldung vorzunehmen.
- c. Nun haben Sie abhängig vom Lizenzjahr zwei Optionen:
	- Um Verpackungsmengen **für das aktuelle Kalender**jahr zu melden, klicken Sie bei "Unterjährige Mengenmeldung" auf "Starten".
	- Um Verpackungsmengen **für das nächste Jahr** zu melden, klicken Sie stattdessen bei "Initiale Planmengenmeldung" auf "Starten".
- d. Geben Sie in beiden Fällen den "Meldezeitraum" für das richtige Kalenderjahr an – im Regelfall muss er von Januar bis Dezember eines Jahres lauten, da die Lizenzierung bei Lizenzero immer für ein Jahr erfolgt und die Bezugszeiträume an beiden Stellen übereinstimmen müssen.
- e. Als "Systembetreiber" wählen Sie "Interseroh+" aus – dies ist das duale System, das hinter Lizenzero steht. Geben Sie **exakt gleichlautend** die Verpackungsmengen in Kilogramm an, die Sie zuvor bei Lizenzero lizenziert haben.
- f. Klicken Sie auf "Überprüfen".
- g. Nachdem Sie in der "Überprüfung" auf "Speichern" geklickt haben, ist die Datenmeldung bei LUCID abgeschlossen.

Impressum: Interseroh+ GmbH I A subsidary of Interzero – zero waste solutions Stollwerckstr. 9a, 51149 Köln Tel. +49 2203 9147-1964 E-Mail: [kontakt@lizenzero.de](mailto:kontakt@lizenzero.de)

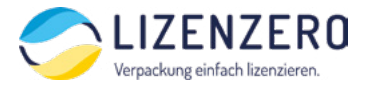

Geschäftsführung: Markus Müller-Drexel (Vorsitz), Michael Bürstner, Frank Kurrat Amtsgericht Köln HRB 104034 UST-IDNr.: DE345747730

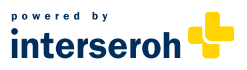